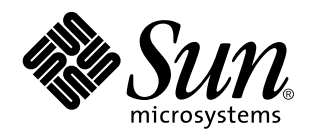

Netra j 3.0 Product Notes

901 San Antonio Road Palo Alto, , CA 94303-4900 USA 650 960-1300 Fax 650 969-9131

> Part No: 805-5361-10 November 1998, Revision A

Copyright Copyright 1998 Sun Microsystems, Inc. 901 San Antonio Road, Palo Alto, California 94303-4900 U.S.A. All rights reserved.

This product or document is protected by copyright and distributed under licenses restricting its use, copying, distribution, and decompilation. No part of this product or document may be reproduced in any form by any means without prior written authorization of Sun and its licensors, if any. Third-party software, including font technology, is copyrighted and licensed from Sun suppliers.

Parts of the product may be derived from Berkeley BSD systems, licensed from the University of California. UNIX is a registered trademark in the U.S. and other countries, exclusively licensed through X/Open Company, Ltd. Portions of the software copyright 1997 by Carnegie Mellon University. All Rights Reserved.

Sun, Sun Microsystems, the Sun logo, Solaris, Netra, HotJava, HotJava Views, NFS, JavaStation, Sun WebServer, Java, Java Web Server, OpenBoot, and JavaOS are trademarks, registered trademarks, or service marks of Sun Microsystems, Inc. in the U.S. and other countries. All SPARC trademarks are used under license and are trademarks or registered trademarks of SPARC International, Inc. in the U.S. and other countries. Products bearing SPARC trademarks are based upon an architecture developed by Sun Microsystems, Inc. Netscape is a trademark of Netscape Communications Corporation. PostScript is a trademark of Adobe Systems, Incorporated, which may be registered in certain jurisdictions.

The OPEN LOOK and Sun $^{\mathbb{M}}$  Graphical User Interface was developed by Sun Microsystems, Inc. for its users and licensees. Sun acknowledges the pioneering efforts of Xerox in researching and developing the concept of visual or graphical user interfaces for the<br>computer industry. Sun holds a non-exclusive license from Xerox to the Xerox Graphical U licensees who implement OPEN LOOK GUIs and otherwise comply with Sun's written license agreements.

RESTRICTED RIGHTS: Use, duplication, or disclosure by the U.S. Government is subject to restrictions of FAR 52.227-14(g)(2)(6/87) and FAR 52.227-19(6/87), or DFAR 252.227-7015(b)(6/95) and DFAR 227.7202-3(a).

DOCUMENTATION IS PROVIDED "AS IS" AND ALL EXPRESS OR IMPLIED CONDITIONS, REPRESENTATIONS AND WARRANTIES,<br>INCLUDING ANY IMPLIED WARRANTY OF MERCHANTABILITY, FITNESS FOR A PARTICULAR PURPOSE OR NON-INFRINGEMENT, ARE DISCLAIMED, EXCEPT TO THE EXTENT THAT SUCH DISCLAIMERS ARE HELD TO BE LEGALLY INVALID.

Copyright 1998 Sun Microsystems, Inc., 901 San Antonio Road, Palo Alto, Californie 94303-4900 U.S.A. Tous droits réservés.

Ce produit ou document est protégé par un copyright et distribué avec des licences qui en restreignent l'utilisation, la copie, la distribution, et la décompilation. Aucune partie de ce produit ou document ne peut être reproduite sous aucune forme, par quelque moyen que ce soit, sans l'autorisation préalable et écrite de Sun et de ses bailleurs de licence, s'il y en a. Le logiciel détenu par des tiers, et<br>qui comprend la technologie relative aux polices de caractères, est protég

Des parties de ce produit pourront être dérivées des systèmes Berkeley BSD licenciés par l'Université de Californie. UNIX est une marque déposée aux Etats-Unis et dans d'autres pays et licenciée exclusivement par X/Open Company, Ltd. Copyright 1997 des portions du logiciel par l'université de Carnegie Mellon. Tous droits réservés.

Sun, Sun Microsystems, le logo Sun, Solaris, Netra, Hotlava, Hotlava Views, NFS, JavaStation, Sun WebServer, Java, Java Web Server,<br>OpenBoot, et JavaOS sont des maques de fabrique ou des marques déposées, ou marques de ser une marque de fabrique d'Adobe Systems, Incorporated, laquelle pourrait é'tre déposée dans certaines juridictions.

L'interface d'utilisation graphique OPEN LOOK et Sun™ a été développée par Sun Microsystems, Inc. pour ses utilisateurs et licenciés. Sun reconnaît les efforts de pionniers de Xerox pour la recherche et le développement du concept des interfaces d'utilisation visuelle ou graphique pour l'industrie de l'informatique. Sun détient une licence non exclusive de Xerox sur l'interface d'utilisation graphique Xerox,<br>cette licence couvrant également les licenciés de Sun qui mettent en place l'inter se conforment aux licences écrites de Sun.

CETTE PUBLICATION EST FOURNIE "EN L'ETAT" ET AUCUNE GARANTIE, EXPRESSE OU IMPLICITE, N'EST ACCORDEE, Y<br>COMPRIS DES GARANTIES CONCERNANT LA VALEUR MARCHANDE, L'APTITUDE DE LA PUBLICATION A REPONDRE A UNE UTILISATION PARTICULIERE, OU LE FAIT QU'ELLE NE SOIT PAS CONTREFAISANTE DE PRODUIT DE TIERS. CE DENI DE GARANTIE NE S'APPLIQUERAIT PAS, DANS LA MESURE OU IL SERAIT TENU JURIDIQUEMENT NUL ET NON AVENU.

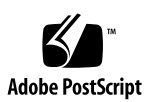

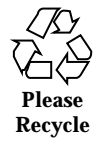

# **Contents**

#### **1. Netra j 3.0 Product Notes 1**

Before Installation or Upgrade 1

Upgrading Printer Administration 1

 $\blacktriangledown$  To Convert the LP Configuration 1

Downloading Localized Netra j 3.0 Software 2

Solaris 2.5.1 Year 2000 Compliance 2

 $\blacktriangledown$  To Install the Y2000 Patch Cluster 3

Installation and Upgrade 3

Console Message on Solaris 2.5.1 Systems 3

Upgrading From Netra i Software 4

Netra j 3.0 Administration Interface 5

Logging in at the Server Console 5

Proxy Cache Server Feature 5

Web Proxy 5

Using Java Web Server With a Netra j 3.0 Server 5

Router Address 6

File System Backup and Restore 6

Save and Restore Configuration 6

Software Management 7

Contents **iii**

Configuring Users' Home Directories 7

 $\blacktriangledown$  To Activate NFS Sharing of Existing User Accounts 8

Known Problems 8

JavaStation Client Software 8

Unsupported Features 9

Updating the javaos Binary 9

European Union Currency Symbol 9

Developer Documentation 10

Known Problems 10

# Netra j 3.0 Product Notes

This document contains late-breaking product information for the Netra $\mathbb T$  j 3.0 software release.

Additional late-breaking information on the Netra j 3.0 software and JavaStation  $\overline{M}$ computers is posted on the Web at:

http//www.sun.com/javastation.

# Before Installation or Upgrade

Read this section before installing or upgrading to the Netra j 3.0 software.

# Upgrading Printer Administration

If you are upgrading from the Solaris  $^{\!\!\!\!\!\!\!\!\!\!\!\!\!\ {}^{\rm m}}$  2.5.1 to the Solaris 2.6 operating environment, and printer configuration information resides on the system being upgraded, you must convert the Solaris 2.5.1 LP configuration to the format that is used by the Solaris 2.6 LP print services. If you don't, the printers on the Solaris 2.6 system may not be configured correctly.

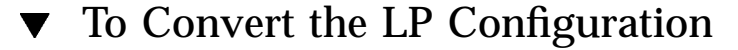

**1. Upgrade to the Solaris 2.6 operating environment.**

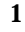

#### **2. As superuser, open a shell window and run the following script:**

# **/usr/lib/print/conv\_lp**

This script constructs the /etc/printers.conf file from the contents of the /etc/lp/printers directory.

# Downloading Localized Netra j 3.0 Software

The *Netra j 3.0 Installation Guide* describes which files to download from the e-commerce site for an English locale installation or upgrade. File names for non-English locales are provided in the following paragraphs.

For any non-English locale, you need the following files:

```
netraj30file_1lo.bin
netraj30file_2lo.bin
netraj30file_3lo.bin
netraj30file_4lo.bin
netraj30_L10N1.bin
netraj30_L10N2.bin
netraj30_common1.bin
netraj30_common2.bin
```
If you are using the Solaris 2.5.1 operating environment, you need these files:

```
solaris251addonslo.bin
solaris251addonsL10N.bin
```
If you are using the Solaris 2.6 operating environment, you need these files:

```
solaris26addonslo.bin
solaris26addonsL10N.bin
```
Refer to the *Netra j 3.0 Installation Guide* for un-archiving, installation, and upgrade instructions. During the installation or upgrade, you are asked which locale to configure the Netra j 3.0 server software, and which locale to configure the Netra j 3.0 client software to. Select the most appropriate locales.

### Solaris 2.5.1 Year 2000 Compliance

To ensure year 2000 compliance of the Netra j 3.0 software when installed on a Solaris 2.5.1 system, you must install the Solaris Year 2000 Patch Cluster. This patch

cluster is provided with the Netra j 3.0 software in the  $y2000/2.5.1-y2000$ directory of the installation medium.

#### To Install the Y2000 Patch Cluster ▼

**1. As superuser, open a shell window and change to the** y2000/2.5.1\_y2000 **directory.**

If you downloaded the Netra j 3.0 software from the Web, type:

# **cd /***download\_directory***/y2000/2.5.1\_y2000**

If you are installing the patch cluster from a CD, type:

# **cd /cdrom/cdrom0/y2000/2.5.1\_y2000**

#### **2. Install the patch cluster using the installation script:**

# **./install\_cluster**

Additional information regarding the patch cluster is provided in the y2000/2.5.1\_y2000.README file.

# Installation and Upgrade

Read this section for notes that describe situations which occur when you install or upgrade to the Netra j 3.0 software.

# Console Message on Solaris 2.5.1 Systems

During the installation of or upgrade to Netra j 3.0 on a system running the Solaris 2.5.1 operating environment, you may see this message on the system console:

Installation of <SUNWcache> was successful. ld.so.1: /opt/SUNWscalr/lib/scalrd: fatal: relocation error: symbol not found: \_\_do\_dyn\_cast: referenced in /opt/SUNWscalr/lib/scalrd scalrd not started, check configuration

This message is displayed because the proxy cache services attempted to start before the software patches required by the proxy cache service software were installed. To resolve this error, perform the initial configuration and reboot the Netra j 3.0 server.

# Upgrading From Netra i Software

Upgrading from a Netra i system to a Netra j 3.0 system means a shift of emphasis in the capabilities of the server.

### Netscape Navigator Requirement

Systems upgrading from Netra i versions 3.1 and 3.2 must have the Netscape Navigator<sup>T</sup> web browser installed to support the Netscape Enterprise Server and FireWall First! software.

### File System Backup

When you upgrade from Netra i 3.1 to Netra j 3.0, the file system backup options set for Netra i 3.1 are lost after the upgrade. Have your system administrator restore the options for Netra j 3.0.

### Administration Web Server User Password

The port 81 Administration Web Server user password is lost when upgrading to Netra j 3.0 from Netra i because the National Computer Security Association (NCSA) server is no longer used for Netra j administration. The Sun $^{\mathbb{M}}$  WebServer $^{\mathbb{M}}$  software now performs this task, and the Administration Web Server user password is stored differently. This is why you are always prompted for a new Administration Web Server password when logging in immediately after an upgrade.

The access control lists associated with the NCSA server are also lost. You must apply similar access rights to the server through the Sun WebServer after upgrading to Netra j 3.0.

### Upgrade from Netra i 3.2 and 3.2.1

During the upgrade to the Netra j 3.0 software from Netra i 3.2 or Netra i 3.2.1, the following message may appear intermittently on the system console:

ERROR: information for ''SUNWenntr'' was not found

**<sup>4</sup>** Netra j 3.0 Product Notes ♦ November 1998, Revision A

This message does not signify any error condition which affects the upgrade to the Netra j 3.0 software and can be ignored.

# Netra j 3.0 Administration Interface

Read this section for notes about the Netra j 3.0 configuration modules.

### Logging in at the Server Console

The *Netra j 3.0 Installation Guide* states that the Netra j 3.0 system administrator must exit out of the windowing environment to log in as the setup user. This is incorrect. The administrator may log in as the setup user from a login window or from a web browser.

## Proxy Cache Server Feature

The Proxy Cache Services chapter of the *Netra j 3.0 Administrator's Guide* describes a feature of the Netra j 3.0 software that prevents certain URLs relying upon the FTP protocol from being fetched through the proxy cache server. This feature is not enabled in this release.

### Web Proxy

On networks with both a Netra j 3.0 server and a separate Web proxy server, you must modify the JavaStation HotJava<sup>TM</sup> Views<sup>TM</sup> and HotJava<sup>TM</sup> Browser preferences to allow *no proxy for* the Netra j 3.0 server. Otherwise, the JavaStation client always contacts the Web proxy for all its services, which could lead to potential connectivity problems.

## Using Java Web Server With a Netra j 3.0 Server

If you intend to use the Java  $\overline{\ }^{\rm \scriptscriptstyle TM}$  Web Server  $\overline{\ }^{\rm \scriptscriptstyle TM}$  1.1 application as your default web server, it may not successfully establish itself as the default web server on port 80 when you boot the Netra j 3.0 server. Instead, the Sun WebServer (bundled with the Netra j 3.0 software) substitutes itself as the primary web server running on port 80. As a workaround, you must add a delay to the /etc/rc3.d/S95http script.

In the following example, the sleep instruction is added to the /etc/rc3.d/s95http script:

```
case ''$1'' in
'start')
 sleep 5
 if netstat -na | grep LISTEN | grep -w 80 >/dev/null
 then
   echo ''$SCRIPT_NAME: httpd not started, port in use''
   exit
   ...
   ...
```
This adjustment provides an adequate interval for the Java Web Server to initialize itself during the boot sequence and prevent the Sun WebServer from monopolizing port 80.

# Router Address

The Netra j 3.0 Modify Global Parameters page lists "Router Address" as an optional field. However, in an environment where router discovery is not operational, this field is required. JavaStation computers do not use the routing daemon, routed, as a fallback, so the router entry is necessary if router discovery is not used.

# File System Backup and Restore

Backing up user home directories with the Filesystem Backup and Restore module of the Netra j 3.0 administration interface works only for user home directories that reside under /export/home. To back up home directories residing elsewhere, you must specify their directory path in the blank field of the Directories section of the File System Backup Options or Immediate File System Backup pages.

# Save and Restore Configuration

Restoring the Network Computer Server module also restores the Custom Client Application configurations of the Network Computer Application Management module. If there was no previous configuration, the present configuration is deleted. It is not possible to restore the custom client configurations separately. Before restoring the Network Computer Server module, record the configurations of the custom client applications. This is so that they can be properly re-configured after the restoration.

# Software Management

The following notes are for installation and removal of software using the Software Management module of the Netra j 3.0 administration interface.

#### Software Installation

When the Software Management module of the Netra j 3.0 administration interface is used to install software patches, packages, or clusters, it notifies the web browser to reload the status page every 30 seconds during the process. If your browser does not appear to be reloading the page automatically, clicking on the reload button of the web browser achieves the same effect.

#### Software Removal

When the Netra j 3.0 Software Management module is used to remove software from the system, the Sun WebServer may time out. This results in one of the following error message from the browser.

For HotJava Browser:

Exception: java.net.SocketException

#### For Netscape Navigator:

500 server error

If this error occurs, make sure that the software component (package, patch, or cluster) was fully removed. The removal process may continue to run in the background after the browser returns with an error.

Make sure you remove software components one at a time, or use other utilities to remove these components.

# Configuring Users' Home Directories

The home directories of user accounts set up for JavaStation users must be  $NFS^{\text{TM}}$ shared. This requirement is handled automatically when users are added or modified using the Netra j 3.0 User Accounts module. Some user accounts may not be NFS shared if they existed prior to the Netra j 3.0 software installation or upgrade. To activate NFS sharing of such user accounts, follow these instructions:

# To Activate NFS Sharing of Existing User Accounts

- **1. As superuser, open the** /etc/dfs/dfstab **file in a text editor.**
- **2. For each user, add the following line to the** /etc/dfs/dfstab **file.**

```
share -F nfs -o rw -d "directory_description" /export/home/username
```
Where *directory\_description* is a description of the directory and /export/home/*username* is the user's home directory.

If existing users all have a common home directory base, for example, /export/home, you can edit the /etc/dfs/dfstab file as follows:

```
share -F nfs -o rw -d "directory_description" /export/home
```
# Known Problems

Be aware of the following problems with the server software:

Problem: In order for a PPP client to log onto the Netra j 3.0 server, the user account is created with /usr/sbin/aspppls as the shell. The User Accounts module does not allow creation of a user account with this shell. (bug id 4111515)

Workaround: Use Admintool to create this user.

**Problem:** NFS daemons are not started by the Netra  $\mathbf{i}$  3.0 server if they are not already running. This can prevent JavaStation computers with flash memory from obtaining the latest copy of the JavaOS $\frac{1}{2}$  software from the network. (bug id 4115682)

Workaround: Reboot the system or type /etc/init.d/nfs.server start to manually start the NFS daemons.

# JavaStation Client Software

Read this section for notes pertaining to the software that runs on the JavaStation network computers.

# Unsupported Features

The following features are described in the *JavaStation Client Software Guide* (PN 805-5890-10) but are not supported in the client software:

- $\blacksquare$  Java $\mathbb{T}^{\mathbb{M}}$  Coffee Cup boot progress indicator
- **JavaOS** video resolution properties

# Updating the javaos Binary

After updating a new javaos binary to flash memory, the server automatically reboots the JavaStation, and the JavaStation may display the following error message:

Can't open device. Keyboard not present. Using ttya for input and output.

This error message may be displayed when the JavaOS software is first installed or after reboot when the user updates the operating system. This error message is from the OpenBoot  $\overline{M}$  PROM (OBP) and has no impact on how theJavaOS software functions.

# European Union Currency Symbol

The JavaOS operating system that is provided with the Netra j 3.0 software has the symbol for the European Union Currency (Euro) already built in. To generate the Euro symbol, press the "Alt Graph" (AG) key and while holding this key down, press a second key according to your keyboard language. The following table lists the keyboard languages and their respective key combinations to generate the Euro symbol.

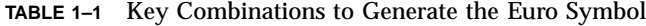

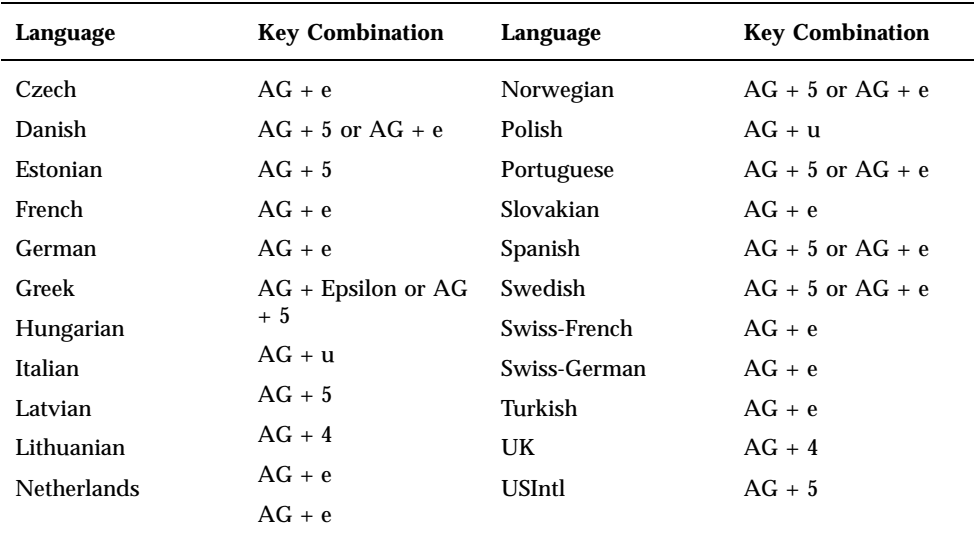

### Developer Documentation

Information on Application Programming Interfaces (APIs) for developers building applications to run on JavaOS are posted at:

http://www.sun.com/javastation

# Known Problems

Be aware of the following problems with the client software:

Problem: If several brick model JavaStations computers are booted at the same time, not all of those JavaStations may complete the boot process. (bug id 4095294)

Workaround: Wait a minute, and then turn an unbooted JavaStation computer off and on again to reboot it.

Problem: Extended or heavy usage of a JavaStation computer causes performance degradation or may hang the system. (bug id 4104684)

Workaround: Wait a few minutes to verify that the JavaStation is actually in a hung state, then turn the JavaStation off and on again to reboot it.